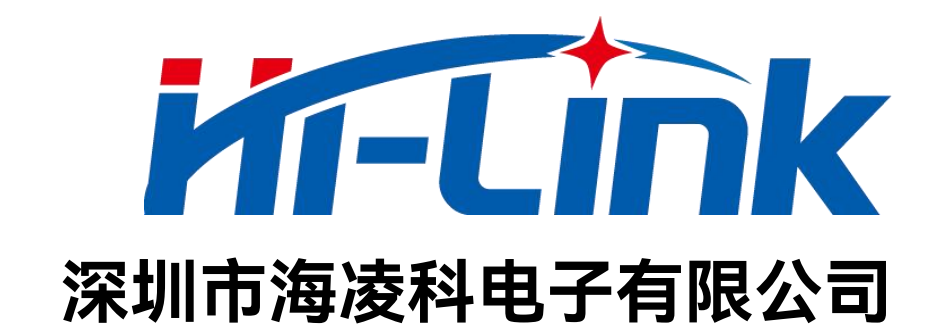

# **HLK-B25 主从一体蓝牙串口透传模块 说明书**

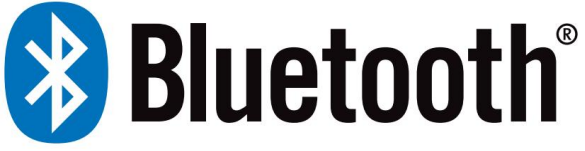

版本:V1.06 修改日期:2024-4-24 版权所有@深圳市海凌科电子有限公司

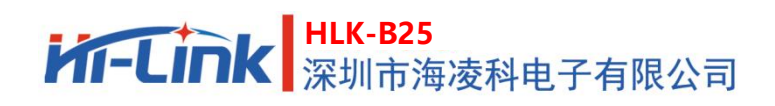

说明书

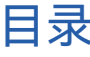

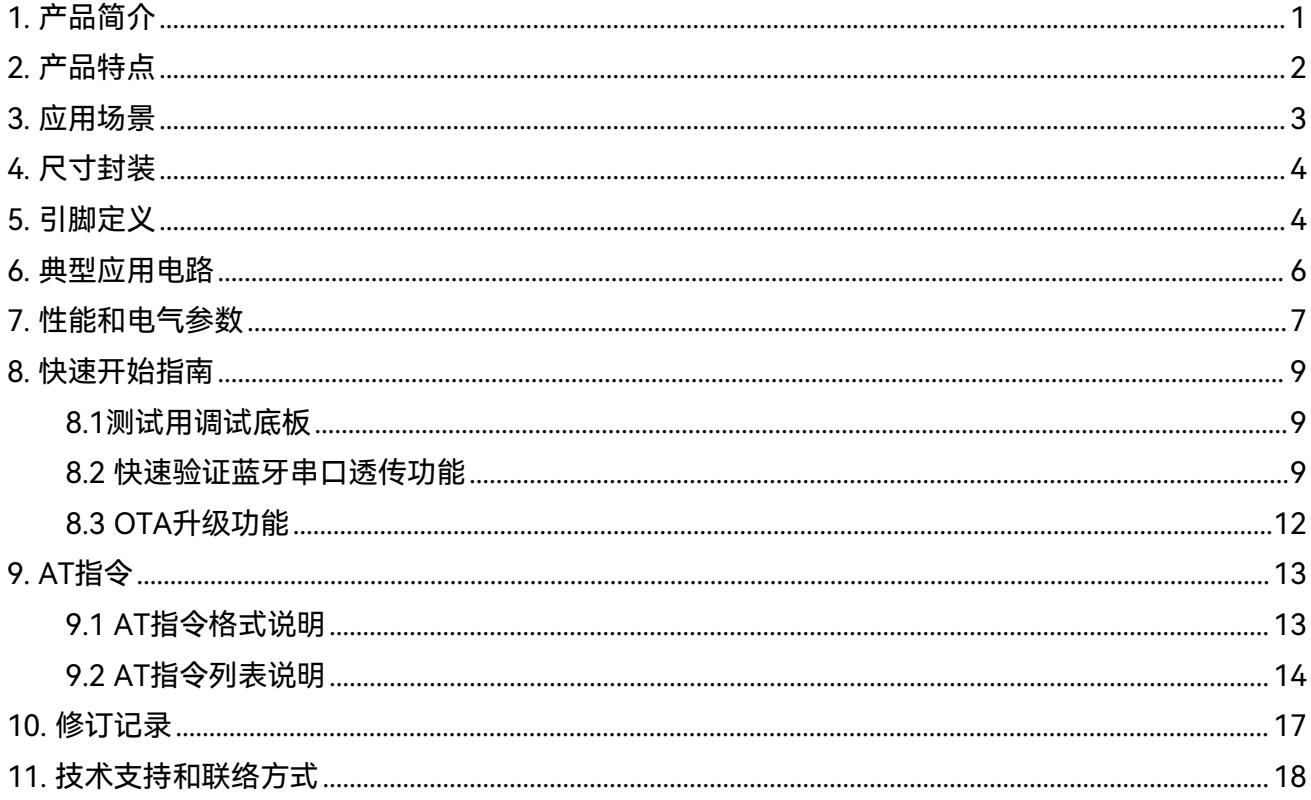

蓝牙-串口透传功能原理示意图如下:

#### <span id="page-2-0"></span>**1. 产品简介**

HLK-B25是海凌科电子开发生产的一款BLE5.3主从一体蓝牙-串口透传模块,各种带有串口的设备通 过本模块,都能够简单快速的使用蓝牙无线收发数据。

本产品可设置为蓝牙从机设备或主机设备来使用,主机模式支持连接1个从机,从机模式支持最多1个 主机连接。

使用本模块的串口-蓝牙双向透传功能,用户不需要了解复杂的蓝牙协议栈,只需将客户的设备或 MCU的串口连接到本模块,模块将自动完成串口和蓝牙(GATT)之间的双向数据转发,相当于是用户的 MCU串口和蓝牙设备之间的桥梁,使用户的串口设备上增加蓝牙无线传输功能。

支持AT命令模式,可通过串口AT命令查询或设置模块的基本参数,如设备名称,串口波特率等。 本模块提供丰富的测试工具和使用文档,包括手机APP Demo,方便用户快速开始熟悉和应用本模块。

<span id="page-2-1"></span>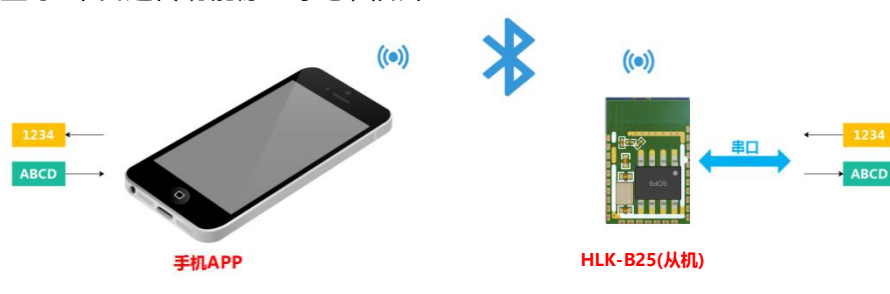

图 1 一对一蓝牙连接透传功能示意图

# **2. 产品特点**

- $\bullet$  主频96MHz, 32bit
- 快速稳定的蓝牙-串口透传,串口波特率可达921600
- 主从一体蓝牙,可设置为主机或从机模式
- 支持自定义广播数据
- **基于BLE5.3,速度更快,传输距离更远,空旷环境下可达50m**
- 支持低功耗模式,休眠电流为462μA,支持自定义连接和广播间隔
- 蓝牙发射功率可调,最高可达8dBm,接收灵敏度可达-92dBm
- **支持OTA蓝牙无线升级模块固件, 无线配置模块参数**
- 默认板载天线,控制极低成本,在低成本条件下有较强的无线信号
- 内置Watchdog,长时间运行可靠
- 宽工作电压 1.8V to 3.4V, 典型值 3.0V
- 已通过蓝牙BQB认证 8Bluetooth

### <span id="page-4-0"></span>**3. 应用场景**

HLK-B25提供的串口-蓝牙双向透明传输,提供了一个简单灵活的数据通道,可广泛应用于各种需要 通过蓝牙无线传输数据的产品中。

常用的应用场景举例如下:

- **智慧家居/家电** 通过手机控制智能插座、智慧灯、智能门锁等
- **物联网** 手机和设备,设备和设备间无线传输数据
- **仪器仪表** 通过蓝牙无线读取数据,配置参数等
- **工农业控制** 通过蓝牙无线连接各种控制或传感设备,进行读取和控制等
- **医疗健康** 健康数据监测,无线看护设备等
- **汽车电子** 无线检测和控制等
- **玩具娱乐** 蓝牙遥控,无线控制和传输
- **更多可能性等待您去开启**

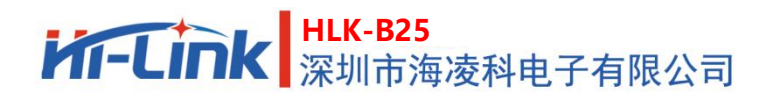

# <span id="page-5-0"></span>**4. 尺寸封装**

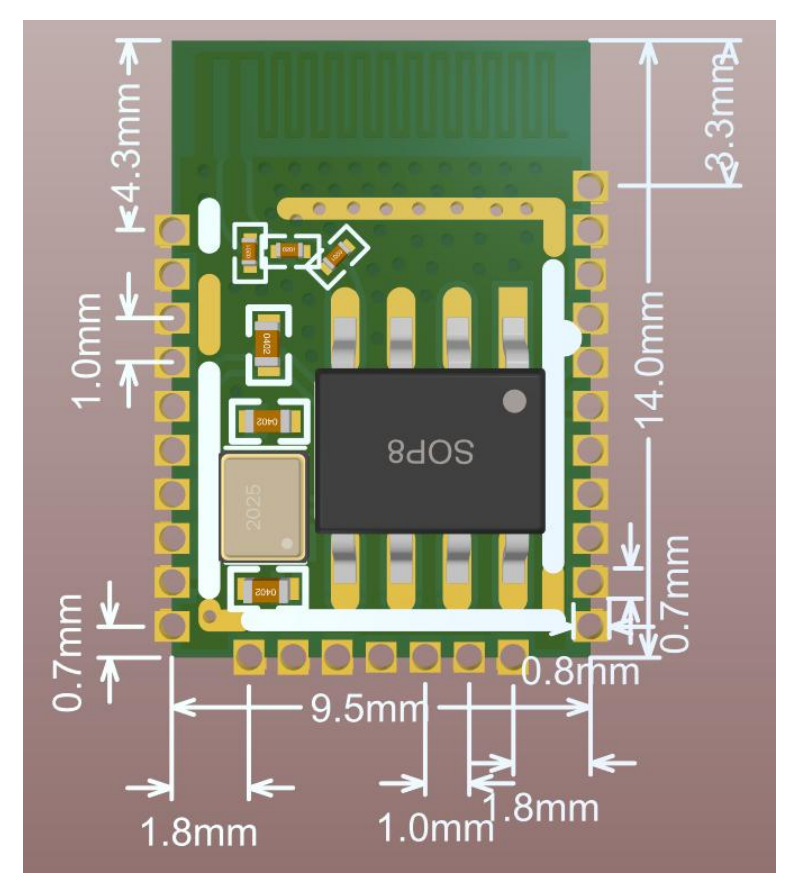

#### 图 4 外形和尺寸示意图

# <span id="page-5-1"></span>**5. 引脚定义**

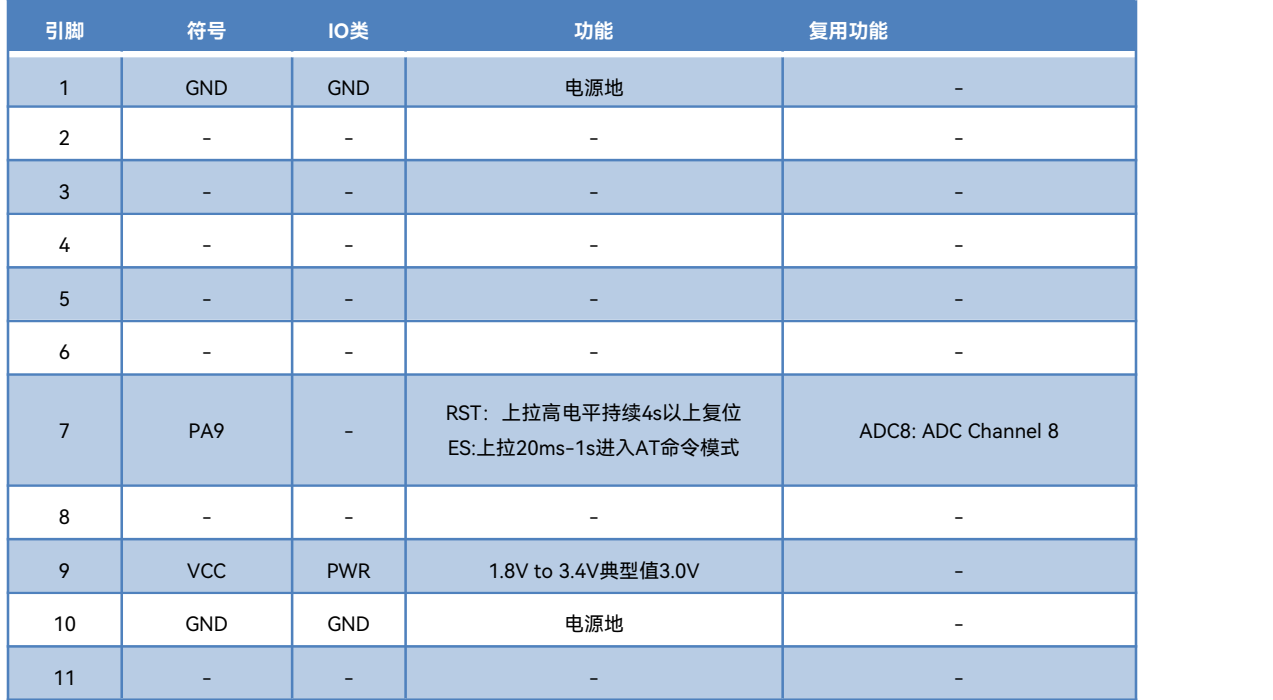

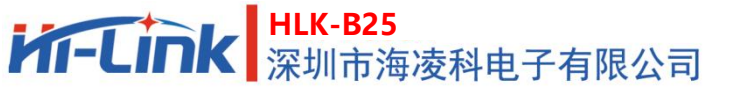

说明**书**

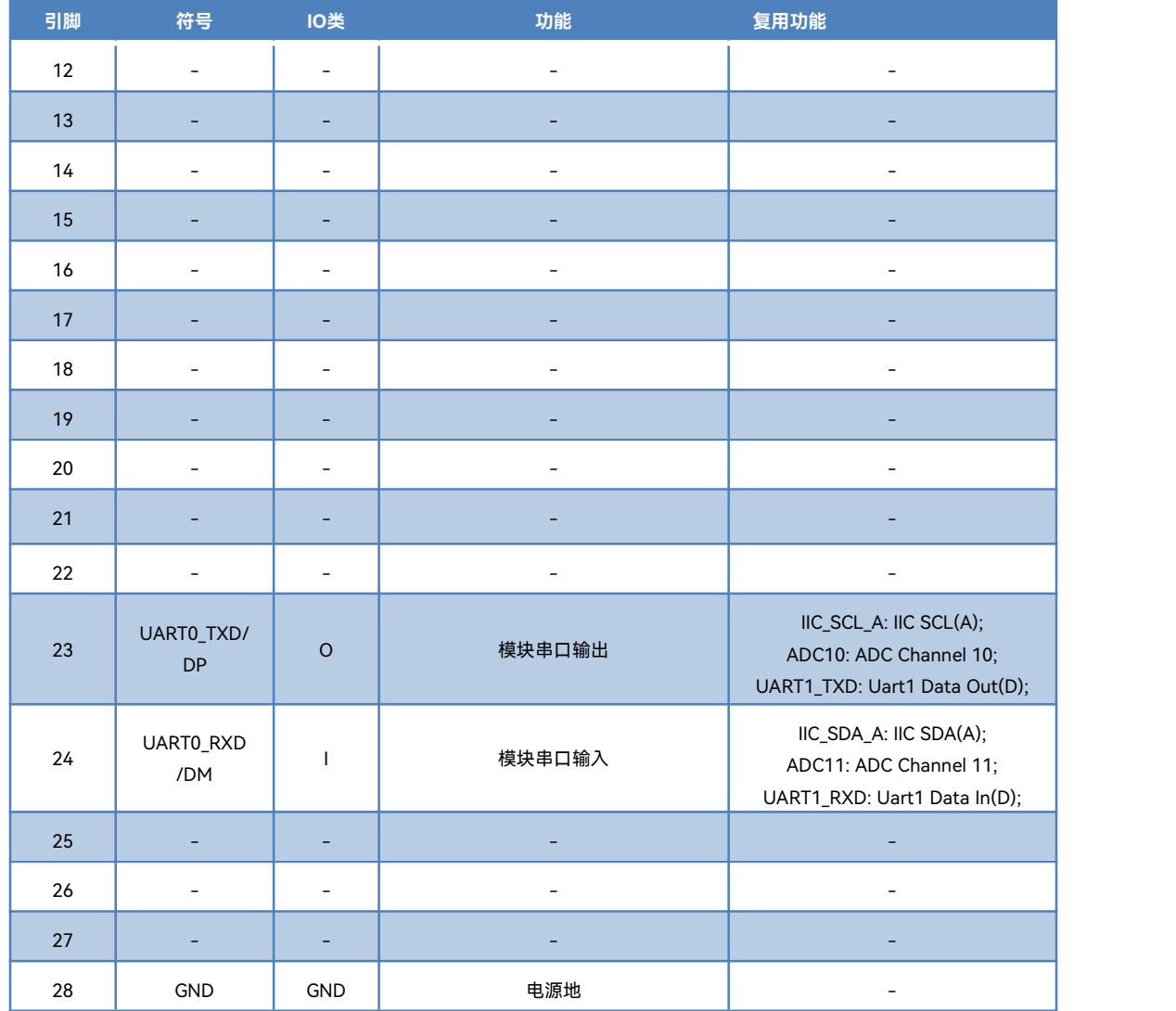

#### 表 1 引脚定义表

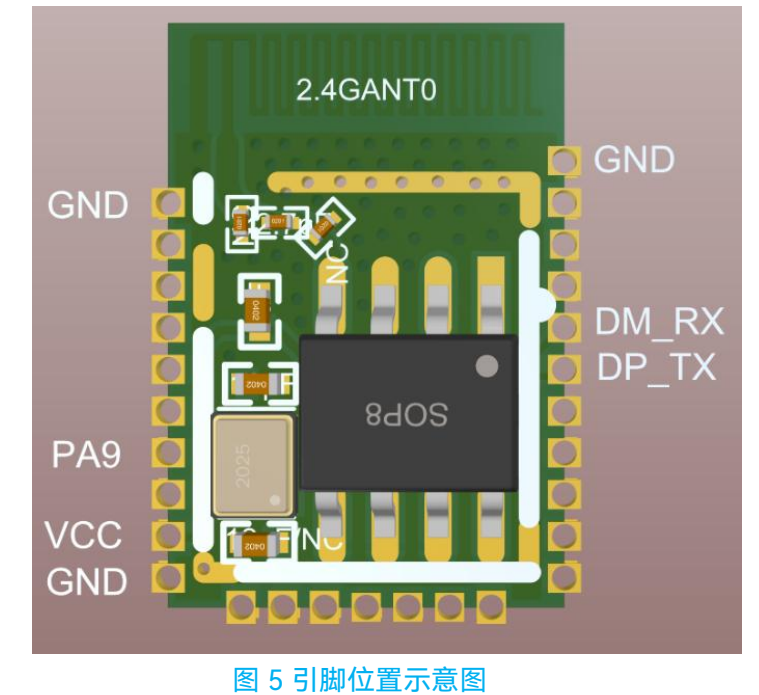

#### 第 5 页 共18 页

## <span id="page-7-0"></span>**6. 典型应用电路**

如下是本模块的基本应用电路参考,如需更多功能,请参考模块使用手册,或者联系我司工程师协助。

说明**书**

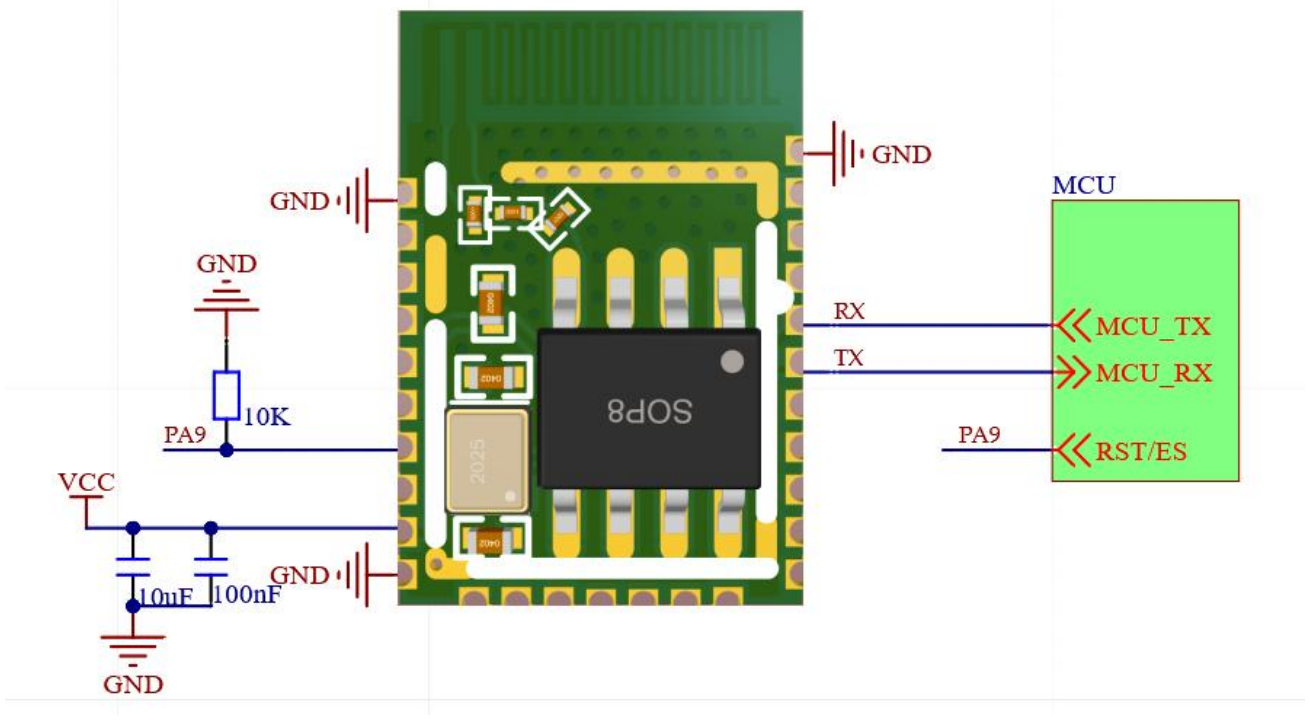

图 6 基本最小电路

注意事项:

<span id="page-7-1"></span>1.金属物体遮挡会影响蓝牙信号收发,使用时应使模块尽量远离金属物体,PCB设计时要求模块的 天线部分下方挖空不能铺铜。

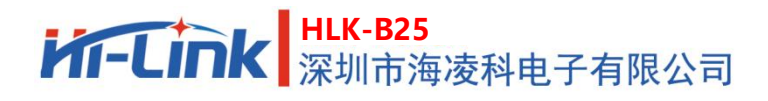

# **7. 性能和电气参数**

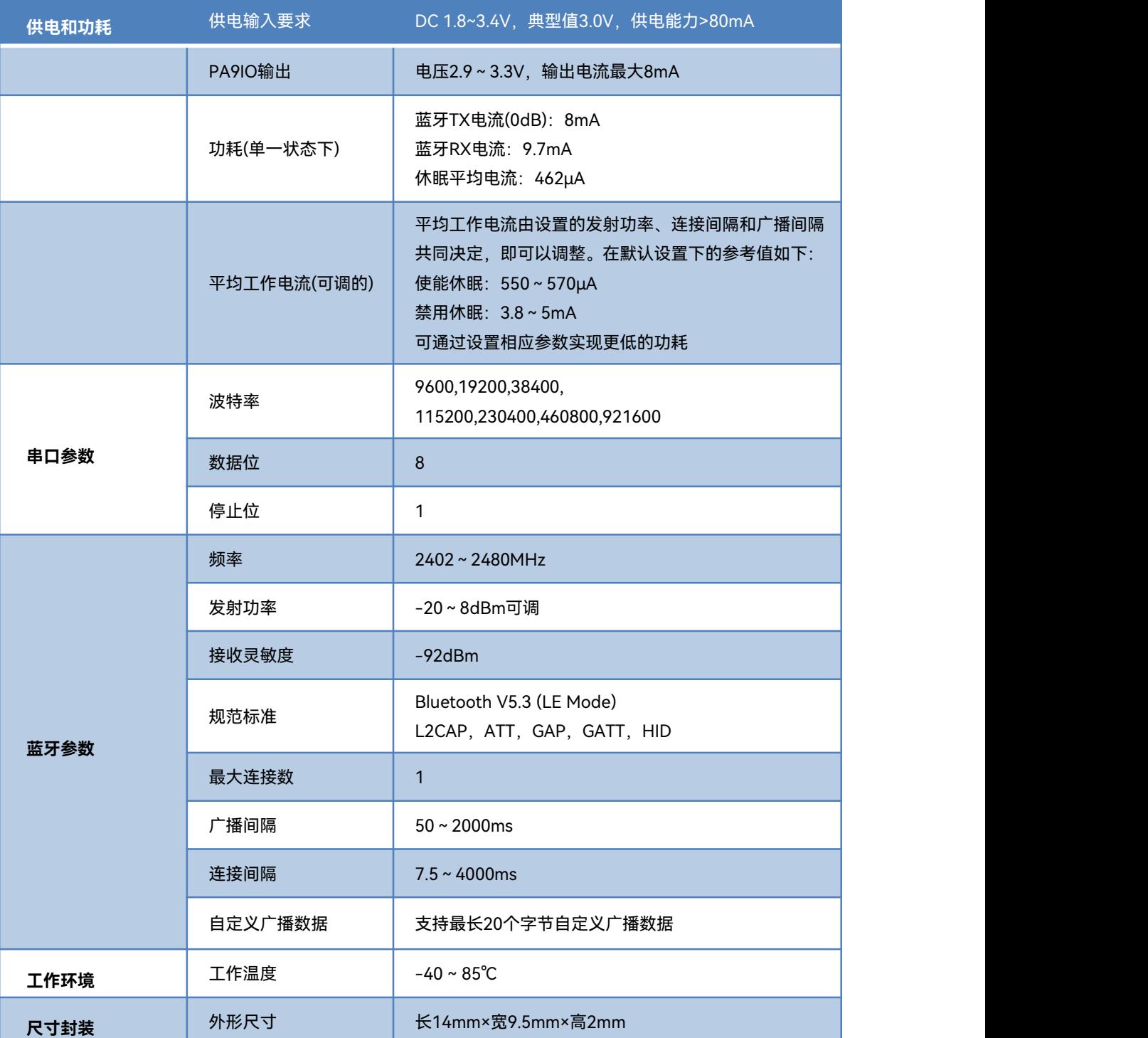

表 2 性能和电气参数表

如下是本模块在默认设置下的工作电流实测数据,仅供参考,不同设置和工作场景下工作电流会有不同, 可根据具体应用场景调整设置,在功耗和性能之间做出平衡;

**DMM6500 6 1/2 DIGIT MULTIMETER** CONT<sup>O</sup> **Trigger** Graph **Scale Data** +5.500mA +4.950mA +4.400mA +3.850mA +3.300mA +2.750mA +2.200mA +1.650mA +1.100mA +0.550mA 1 т ı  $+0.000mA$   $$ т. T. т 01:08.8 01:10.4 01:12.0 01:13.7 01:15.3 01:16.9 01:18.5 01:20.1 01:21.7 01:23.4 Avg: +558.1922µA Buffer Max: +5.272076mA defbuffer1 Std: +546.8483µA Min: +462.4249µA ٠ R 2023年7月28日 15:08

#### 图 7 使能低功耗休眠状态下的工作电流图示

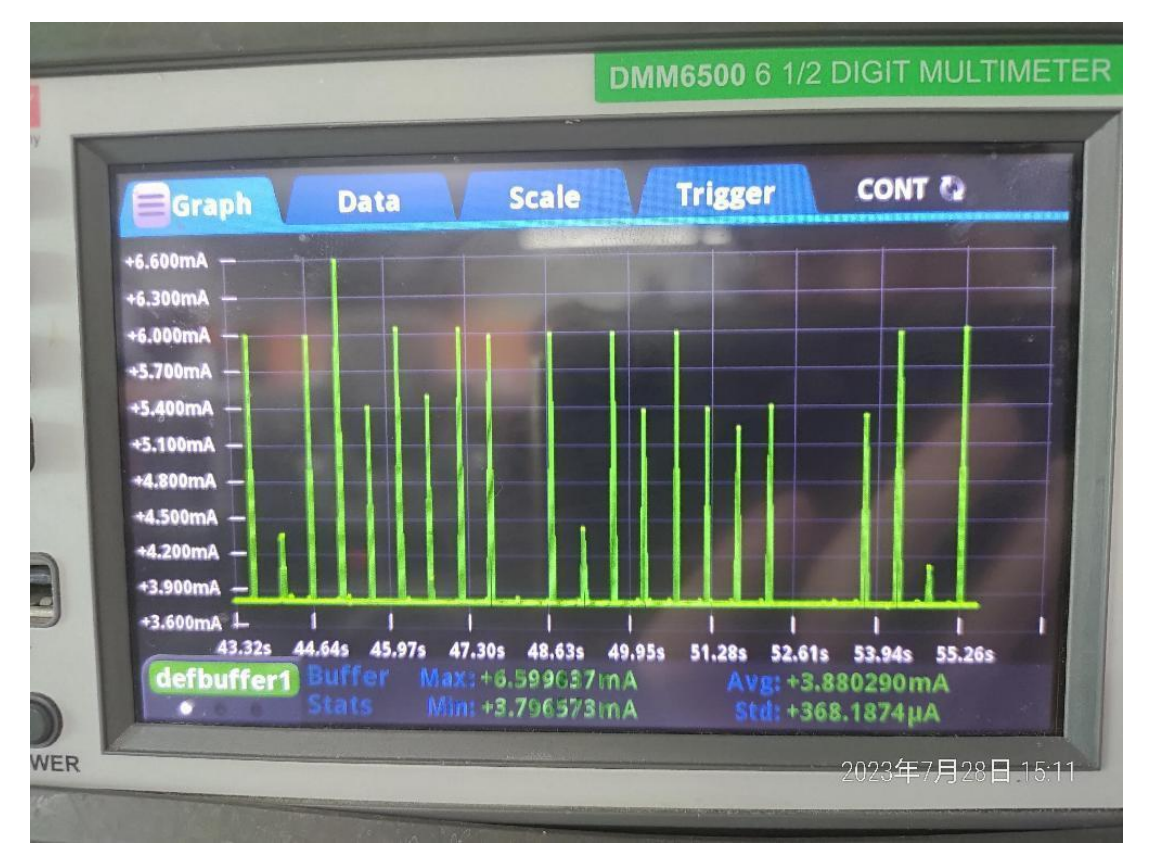

#### 图 8 禁用低功耗休眠状态下的工作电流图示

#### 第 8 页 共18 页

说明**书**

### <span id="page-10-0"></span>**8. 快速开始指南**

#### <span id="page-10-1"></span>**8.1 测试用调试底板**

为了使用户能快速对模块开始验证和调试,我司选择了B40测试底板作为B25使用,首次使用本模块 时推荐您选择使用此测试底板。

测试底板直接采用USB供电,自带USB转串口功能,通过USB线连接上电脑后,即可通过USB转串口 连接上模块的串口,不需要额外连接串口线,使用方便。

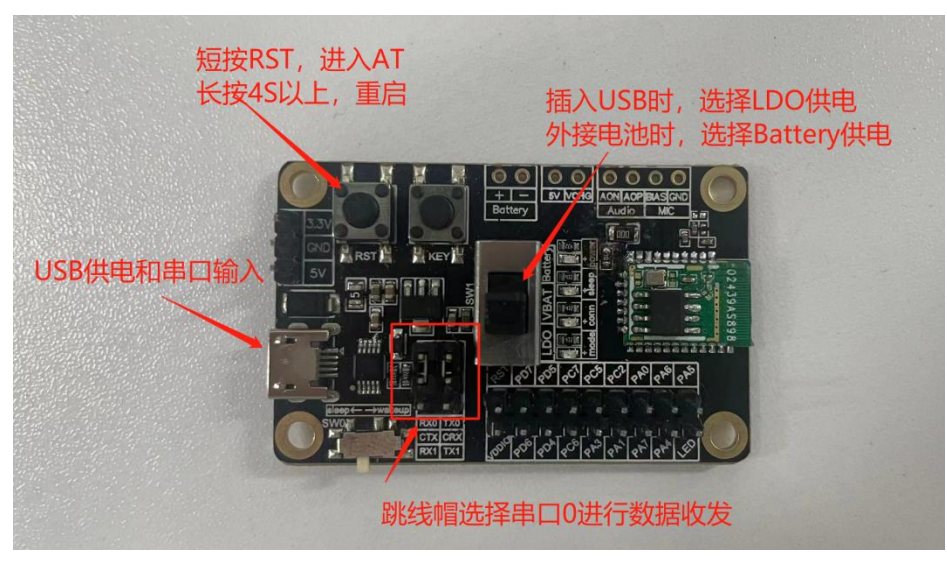

图 9 模块测试底板外观和功能示意图

RST脚:短按50~2000ms进入AT模式,长按4s以上强制重启

#### <span id="page-10-2"></span>**8.2 快速验证蓝牙串口透传功能**

我司为本模块开发了专门的手机蓝牙透传测试APP,以便用户使用。

具体测试操作流程如下:

将模块正确接在测试底板上,通过USB线连接测试底板和电脑。

在电脑上用串口调试工具打开对应的串口。

手机上打开透传测试APP, APP将自动搜索周边的蓝牙设备并列表显示。

在设备列表中点击模块对应的蓝牙设备名进行连接。B25模块的默认名称为HLK-B25-\*\*\*\*,后缀为 MAC地址后四位。如下图 10

说明**书**

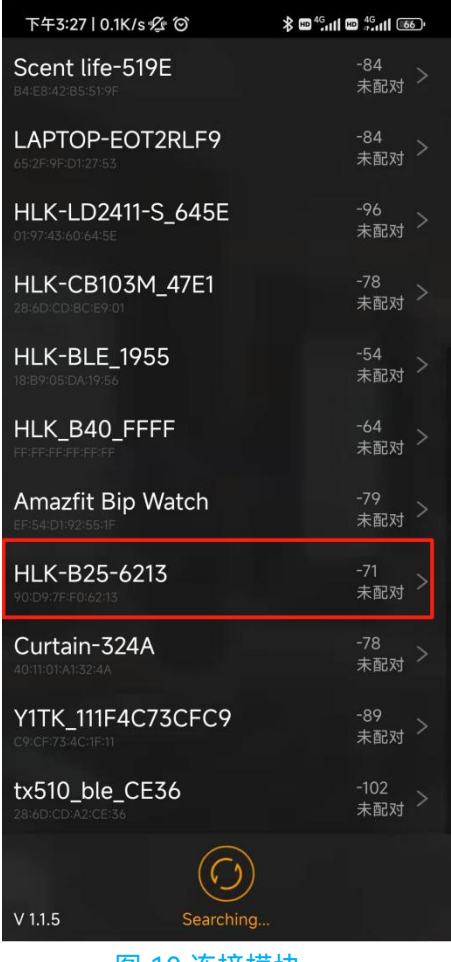

图 10 连接模块

#### <mark>HLK-B25</mark><br>紧圳市海凌科电子有限公司 **Kr-Link**

#### 说明**书**

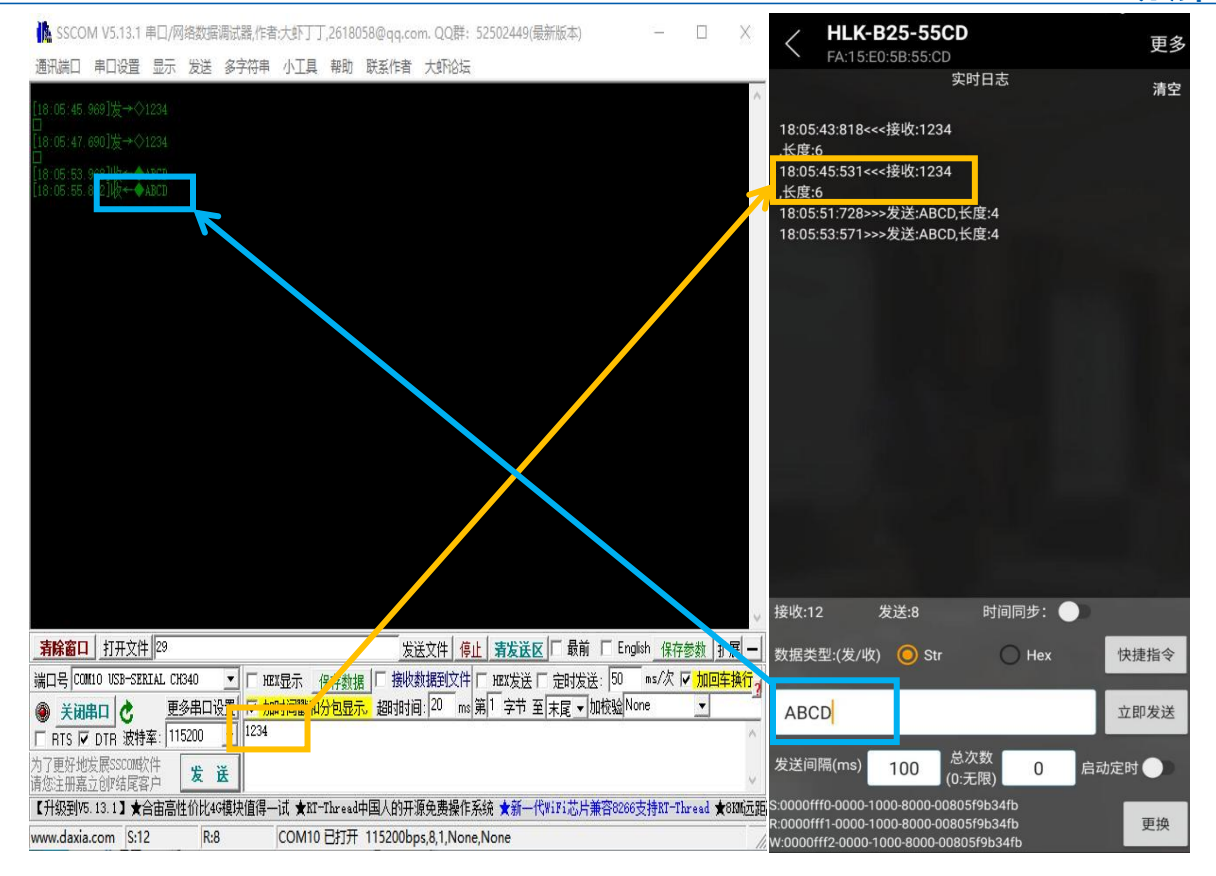

#### 图 11 串口和APP透传数据实测

APP成功连接上模块后,可在电脑上的串口调试工具中向模块串口发送数据,发送内容将被手机 APP原样收到并显示;

<span id="page-12-0"></span>从手机上的透传测试APP中发送数据到模块,发送的内容将被模块原样收到并输出到模块串口,在 电脑上的串口调试工具中可看到接收的数据。如上图11

#### **8.3 OTA升级功能**

本模组支持OTA更新固件,安卓版支持从本地读取固件内容并更新到模组中。

升级前,请从确保将正确的要升级的固件的升级ufw文件下载到手机中。

点击<请选ufw文件>,在弹出的页面中选择要升级的ufw文件,然后点击开始升级,APP将开始检 查并升级固件,升级过程中APP有日志提示,升级成后会提示升级完成。

#### \*\*\*\*\*\*\*\*不正确的OTA升级升级文件和操作,可能会使模块固件损坏无法启动,请谨慎操作 \*\*\*\*\*

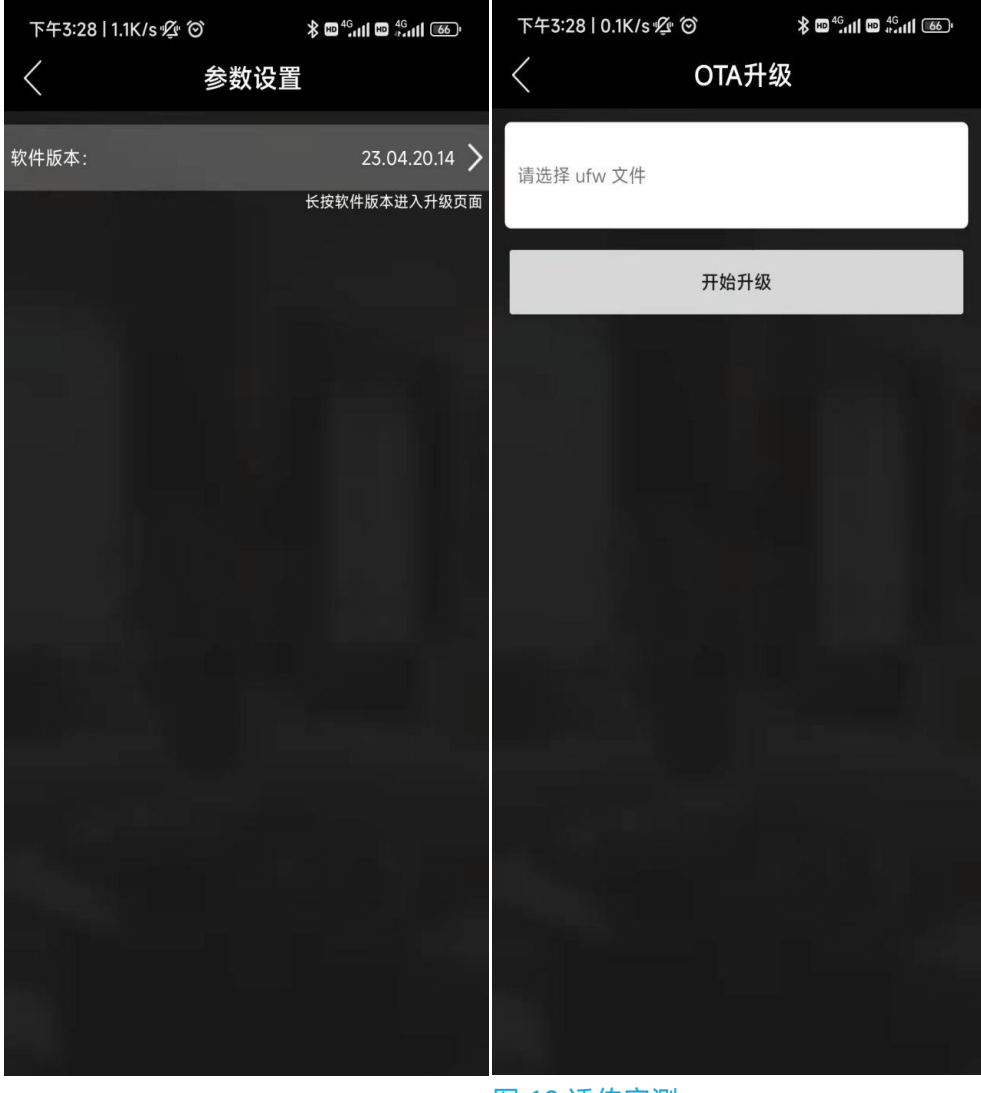

图 12 透传实测

在参数配置页面中,长按软件版本位置,可进入OTA升级页面。选择固件后即可开始升级。

# <span id="page-14-0"></span>**9. AT 指令**

# <span id="page-14-1"></span>**9.1 AT 指令格式说明**

#### **所有AT指令内容均为ASCII码字符串格式,指令以回车换行符结尾。 设置后掉电不丢失,所有设置都使在重启后才会生效。**

#### **查询类指令:**

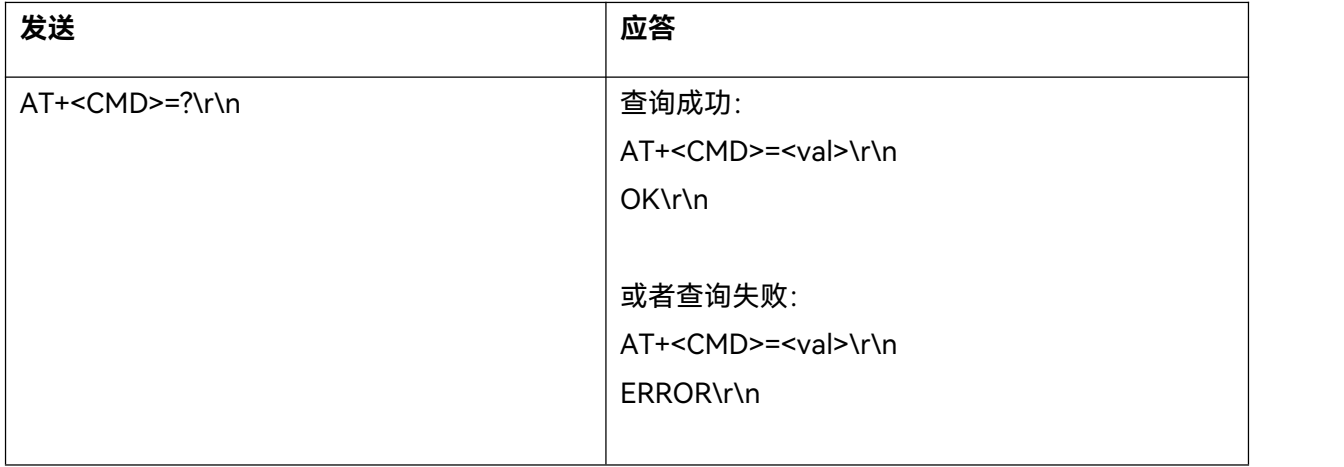

#### **设置类指令:**

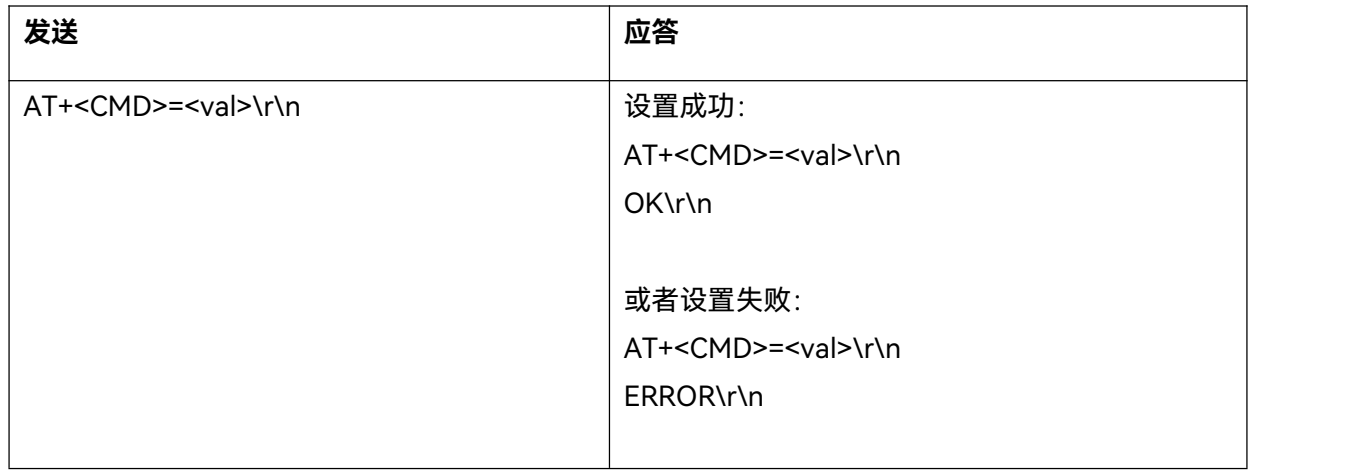

\r\n代表ASCII码:0x0D 0x0A

# <span id="page-15-0"></span>**9.2 AT 指令列表说明**

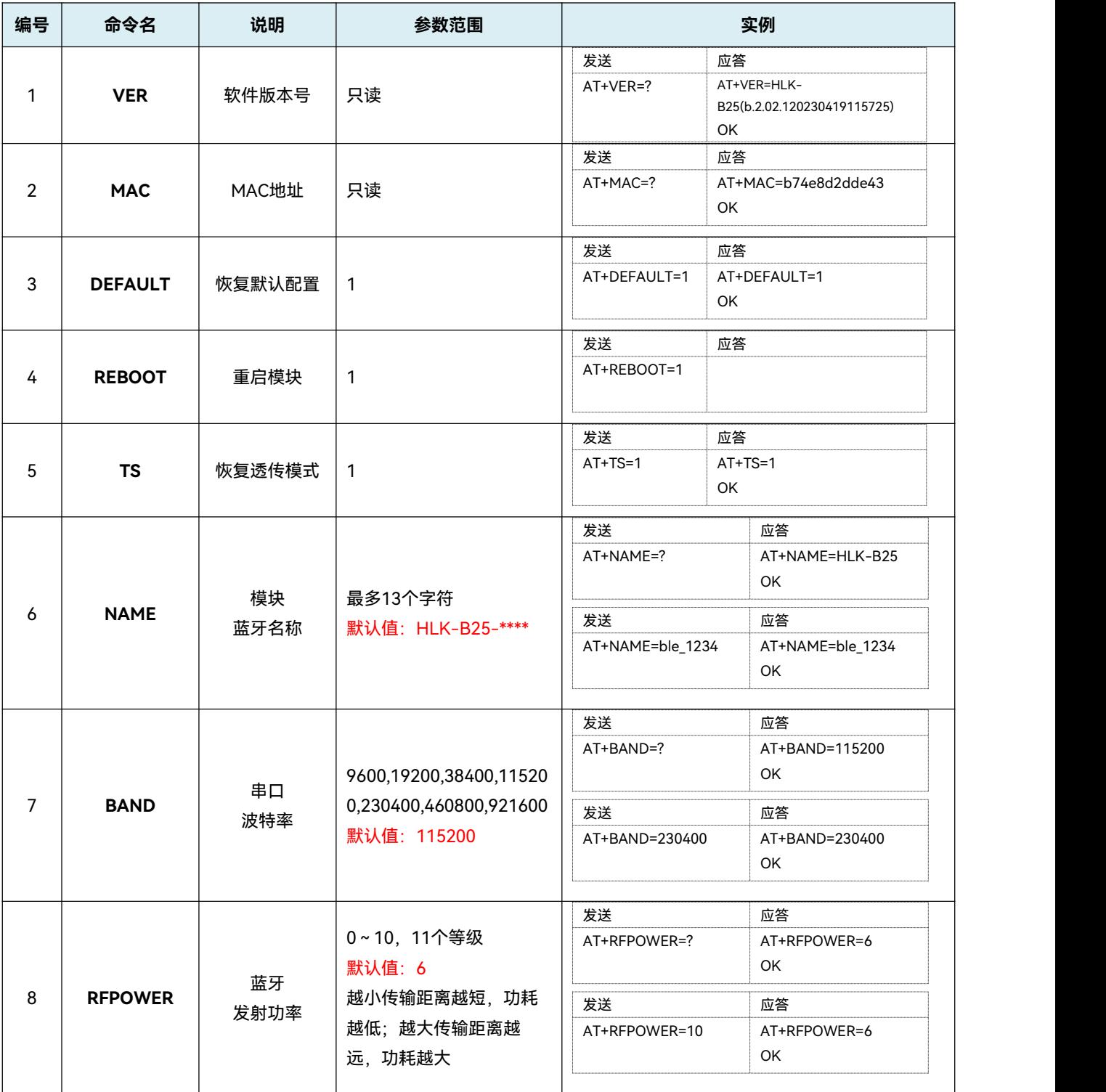

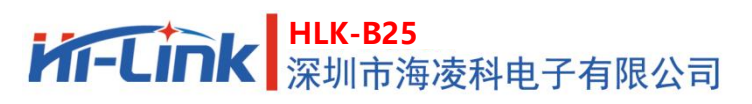

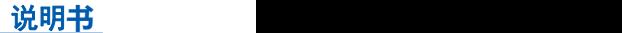

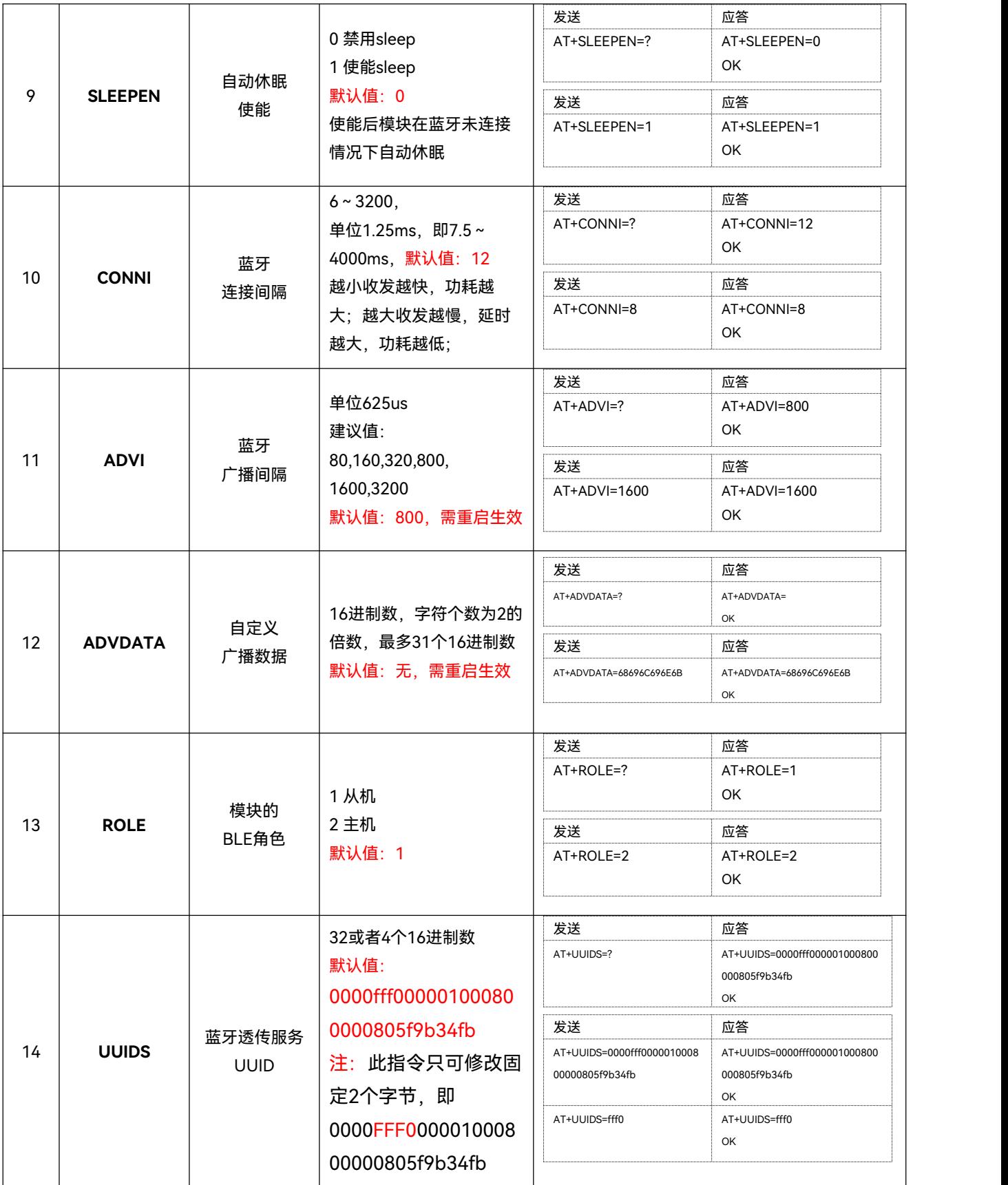

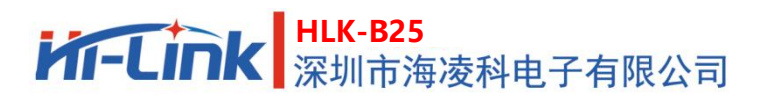

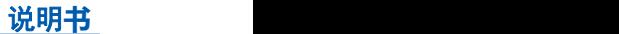

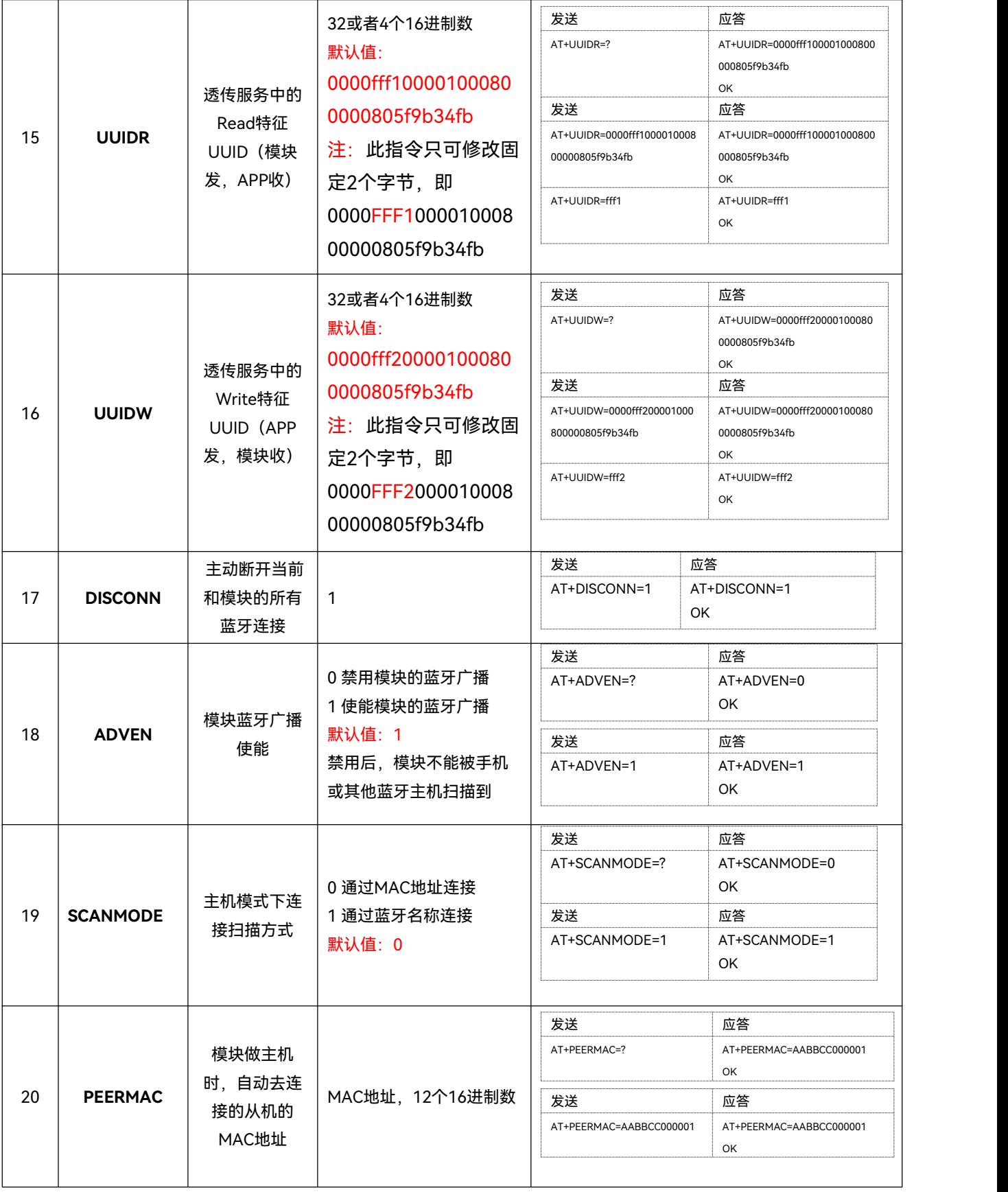

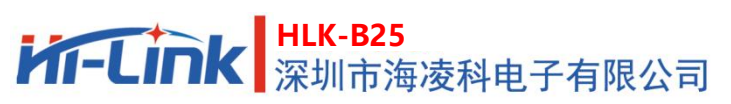

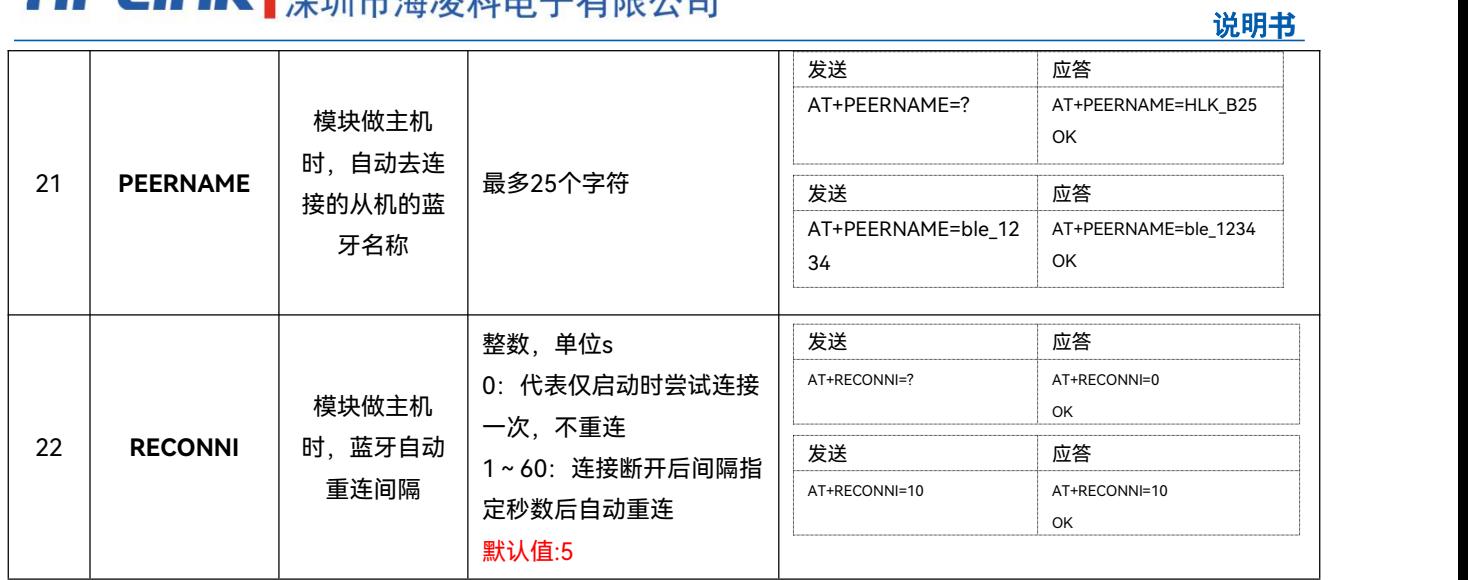

## <span id="page-18-0"></span>**10. 修订记录**

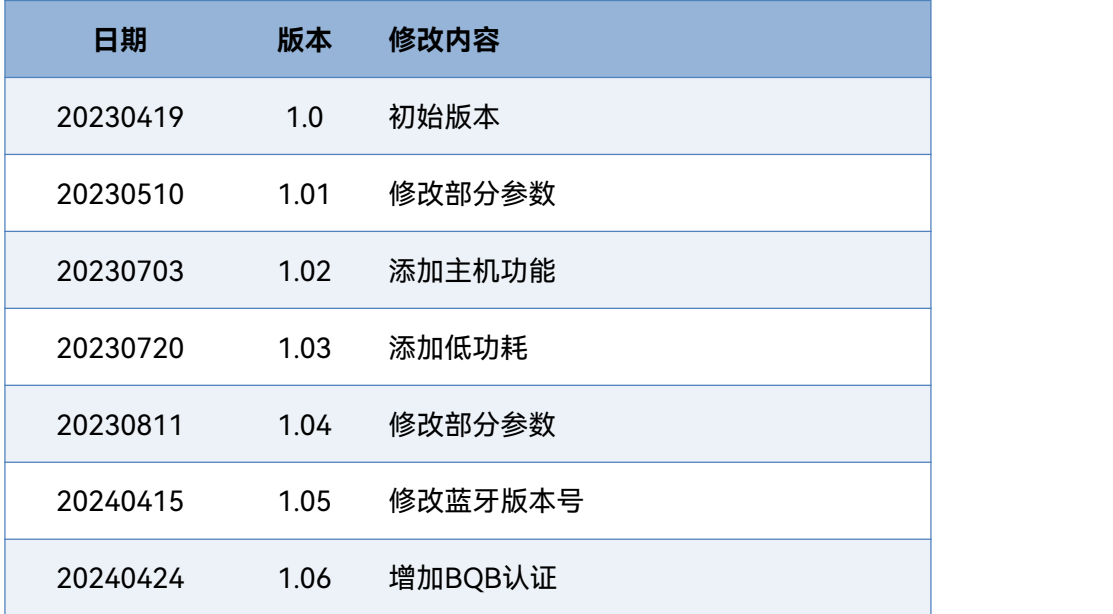

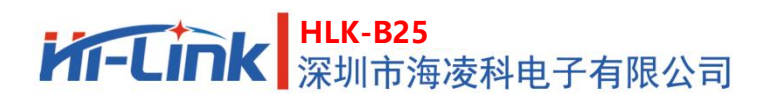

<span id="page-19-0"></span>**11. 技术支持和联络方式**

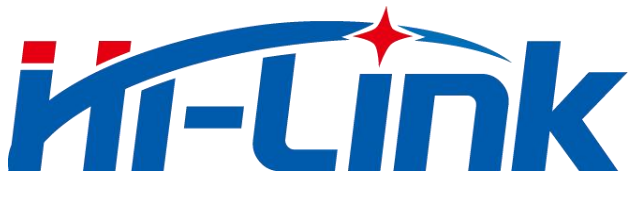

# **深圳市海凌科电子有限公司**

地址: 深圳市龙华区五和大道星河WORLD 2期E栋17楼1705

电话:0755-23152658/83575155;

网址: [www.hlktech.com](http://www.hlktech.com)

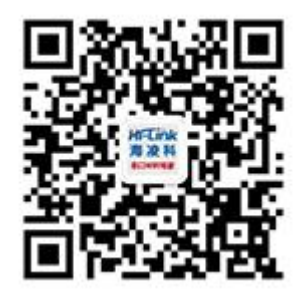